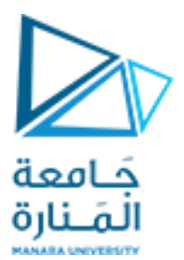

**كلية الهندسة المعلوماتية**

**برمجة 3 Java Programming**

**ا. د. علي عمران سليمان** 

**محاضرات األسبوع السادس GUI الفصل الثاني 2023-2022**

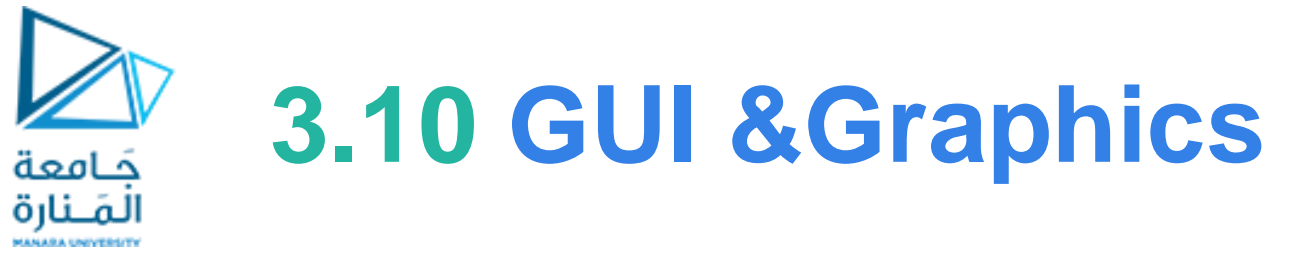

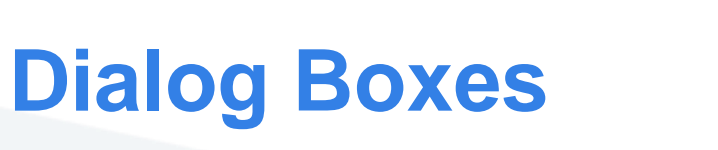

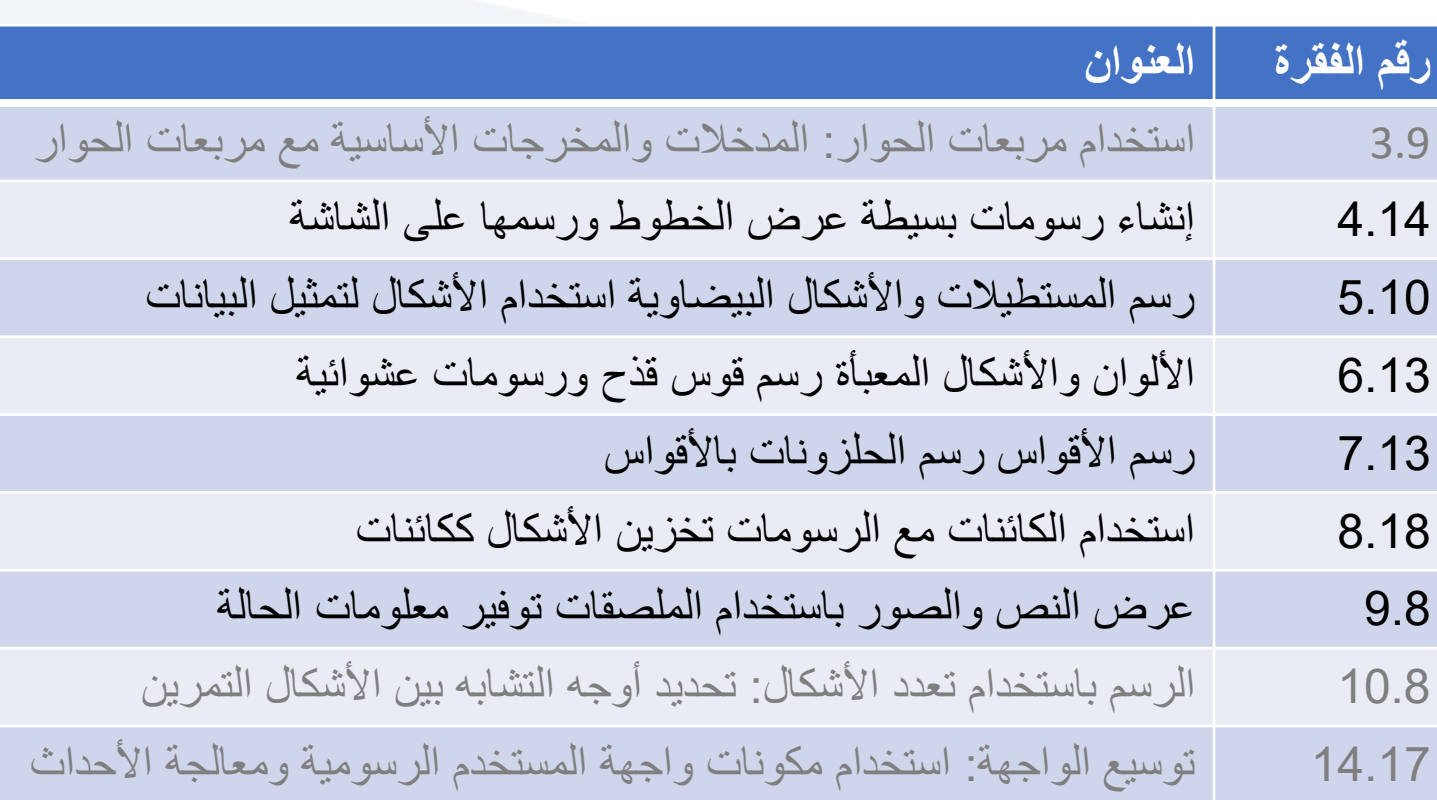

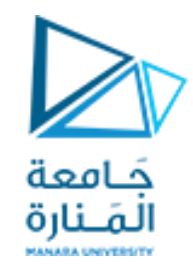

**تذكرة** 

**كل برنامج رسومي يستخدم نافذةإطارwindow frame أو أكثر ولكل نافذة اطار شريط عنوان bar titelوحدود border لكي نظهر إلاطار نستخدم الصنف JFreamمن الحزمة swing.javaxويجب:**

JFrameappli = new JFrame("First"); **وفقJFream من كائن إنشاء -1**

**-2 تجديد مقاس إلاطار من الطريقة setSize .**);300 300,(setSize.appli

**-3 إضافة الرسمة أو ماتم تجميعة ونرغب بعرضه إلى إلاطار** ;( panel( add.appli

**-4 جعل إلاطار مرئي تستخدم الطريقة showلجعل مدير عرض النافذة manager window يعرضها افتراضيا هي false.** appli.setVisible( true );

5- عند تنفيذ البرنامج يتم إظهار الإطار وينتهي تنفيذ main ولكن يظل البرنامج يعمل والإطار ظاهر على الشاشة ويمكن تحريكة وتغيير حجمه و … ، وعند إغلاق نافذة الإطار بالضغط على أيقونة الاغلاق من شريط العنونه يظل البرنامج يعمل ولايحدث شيئ سوى إختفاء الإطار، ومن أجل إنهاء البرنامج يجب إستخدام (system.exit(0 والتي يجب أن تكون بنهاية main ولكن تخلق **مشكلة جديدةوهي ظهورالنافذة للحظةوجيزةوينتهي فوراوالرغبة هي انهاء البرنامج عند يضغط املستخدم على أيقونةالغلق في شريط العنوان وهنا نجد اسهل طريقةاستخدام املنهج:** ;(CLOSE\_ON\_EXIT.JFrame(setDefaultCloseOperation.appli **أو معالجة حدث النقر على أيقونة الغلق من أجل انهاء البرنامج إضافة على إغالق النافذة**

### **GUI and Graphics Creating Simple Drawings**

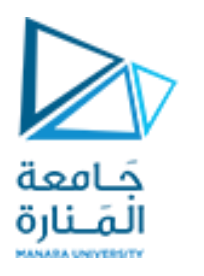

Java's Coordinate System

•class Graphics من الحزمة (java.awt)، والتي توفر طرقًا مختلفة لرسم النص والأشكال على الشاشة.  **• الصنف** JPanel**من الحزمة** (swing.javax(**،والتيتوفر مساحةيمكن الرسم عليها.**

public class DrawPanel extends JPanel

extends**الكلمةألاساسيةلإلشارةإلىأن الصنف** DrawPanel**هو نوع محسن من** JPanel وارثله**.**

**•الكلمة ألاساسية** extends **تمثل ما يسمى بعالقةالوراثة التي يبدأ فيها صنفنا الجديد** DrawPanel **باألعضاء الحاليين )البيانات وألاساليب(من فئة**Jpanel **.**

**•كل لوحة** JPanel **بما فيذلك** DrawPanel**، لديها طريقة**paintComponent**.** 

•ينادي النظام تلقائيًا في كل مرة يحتاج فيها إلى عرض .DrawPanel المنهج (.public void ويجب التصريح عنها public void  يتحوي ، حسب عليه عن مرد يحدج عيد إلى عرب السلام المنهج المستمر المستمر المستمر المستمر المستمر المستمر المستمر<br>paintComponent(Graphics g)، خلاف ذلك، لن يسمح النظام بمناداتها والعبارة الأولى فيها عندما تكتبها (تحملها تحمبل  **.**super.paintComponent(g);

• يتم استدعاء هذه الطريقة عندما يتم عرض Panel لأول مرة <u>على الشاشة، وعندما يتم تغطيتها hidden ثم الكشف عنها بواسطة</u> **نافذةأخرى علىالشاشة،وعندما يتم تغيير حجم النافذةالتيتظهر فيها.**

# **5.25 GUI &Graphics**

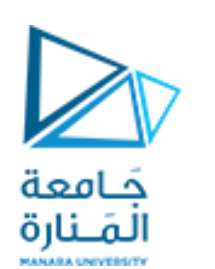

# Creating Simple Drawings

- **رسم األقواس في Java يشبه رسم األشكال البيضاوية - القوس هو مجرد جزء من الشكل البيضاوي.**
	- **ًا. سا ممتلئ منهج الرسومات** fillArc **من الصنف** Graphics **يرسم قو ً**
		- **يتطلب المنهج** fillArc **ستة معامالت.**
		- **األربعة األولى تمثل المستطيل المحيط الذي سيرسم فيه القوس.**
	- **المعامل الخامس هو زاوية البداية ، مع عدم وجود معامل تشير إلى الصفر على محور x.**
		- **والسادس يحدد مقدار المسح ، أو مقدار القوس المراد تغطيته.**
			- **يتم قياس زاوية البداية والمسح بالدرجات.**
		- **المسح الموجب يرسم القوس بعكس اتجاه عقارب الساعة والسالب معها.**
- **من تتطلب طريقة** drawArc **نفس المعلمات مثل** fillArc**، ولكنها ترسم حافة القوس بدلً تعبئتها.** 
	- **منهج setBackground يغير لون الخلفية لمكون واجهة المستخدم الرسومية.**

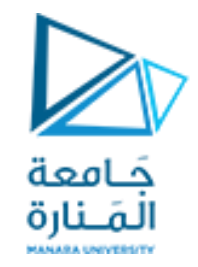

# **7.25 GUI &Graphics**

```
// Fig. 7.25: DrawRainbow.iava
    // Demonstrates using colors in an array.
    import java.awt.Color;
 3
    import java.awt.Graphics;
 4
    import javax.swing.JPanel;
 5
    public class DrawRainbow extends JPanel
 8
       // define indigo and violet
 9
       private final static Color VIOLET = new Color(128, 0, 128);
10
П
       private final static Color INDIGO = new Color(75, 0, 130);
\mathbf{12}13
       // colors to use in the rainbow, starting from the innermost
       // The two white entries result in an empty arc in the center
14
       private Color[] colors =15
          { Color.WHITE, Color.WHITE, VIOLET, INDIGO, Color.BLUE,
16
\mathbf{17}Color.GREEN, Color.YELLOW, Color.ORANGE, Color.RED };
18
19
       // constructor
       public DrawRainbow()
20
21
22
           setBackground( Color.WHITE ); // set the background to white
       } // end DrawRainbow constructor
23
24
```
Fig.  $7.25$ Drawing a rainbow using arcs and an array of colors. (Part 1 of 2.)

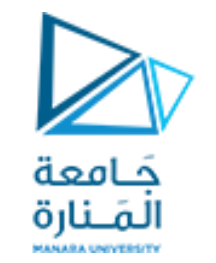

# **7.25 GUI &Graphics**

```
// draws a rainbow using concentric arcs
25
26
       public void paintComponent (Graphics q)
27
           super.paintComponent(g);
28
29
30
           int radius = 20; // radius of an arc
31// draw the rainbow near the bottom-center
32
33
           int centerX = getWidth() / 2;
           int centerY = getHeight() - 10;
34
35
          // draws filled arcs starting with the outermost
36
37
           for (int counter = colors.length; counter > 0; counter -- )
38
           \mathcal{F}// set the color for the current arc
39
              q.setColor( colors[ counter - 1 ] );
40
41
              // fill the arc from 0 to 180 degrees
42
43
              g.fillArc( centerX - counter * radius,
                 centerY - counter * radius,
44
                 counter * radius * 2, counter * radius * 2, 0, 180);
45
           \frac{1}{2} // end for
46
       } // end method paintComponent
47
    } // end class DrawRainbow
48
```
**Fig. 7.25** Trawing a rainbow using arcs and an array of colors. (Part 2 of 2.)

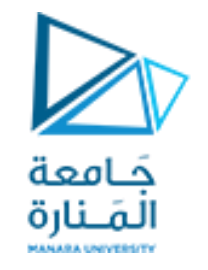

# **7.26 GUI &Graphics**

// Fig. 7.26: DrawRainbowTest.java // Test application to display a rainbow. import javax.swing.JFrame; 3 public class DrawRainbowTest 5 6 public static void main( String[] args ) 8 DrawRainbow panel =  $new$  DrawRainbow(); 9 JFrame application =  $new$  JFrame(); 10 ш application.setDefaultCloseOperation(JFrame.EXIT\_ON\_CLOSE);  $\mathbf{12}$  $\overline{13}$  $application.add(pane1);$ application.setSize(400, 250); 14 application.setVisible(true); 15  $\}$  // end main 16 } // end class DrawRainbowTest  $\mathbf{17}$ 

Creating JFrame to display a rainbow. (Part 1 of 2.) Fig.  $7.26$ 

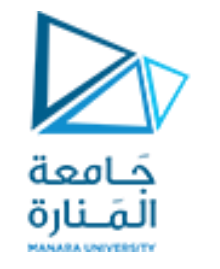

# **7.26 GUI &Graphics**

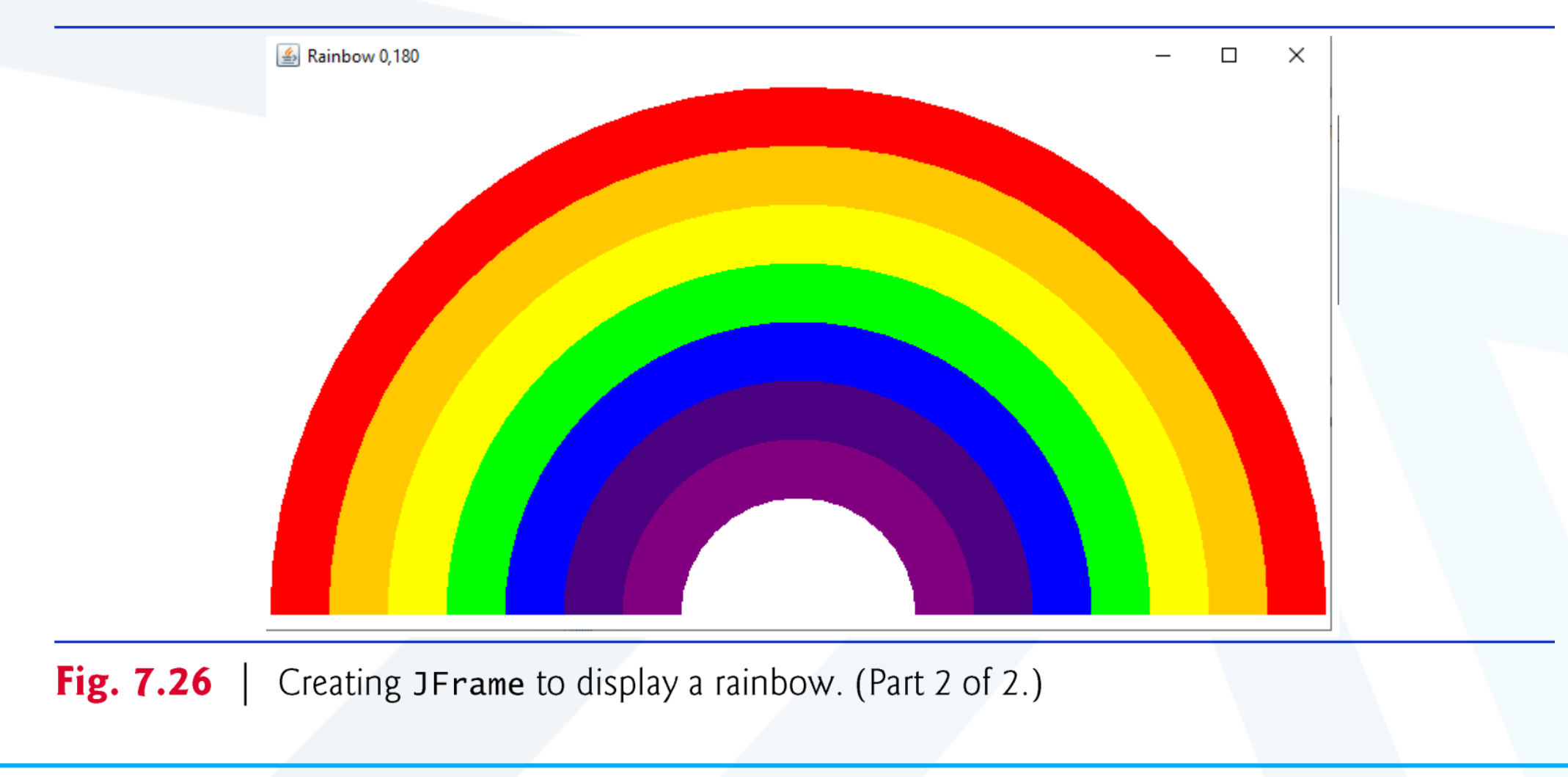

**م2024/2023 جامعةاملنارة - هندسة معلوماتية – برمجة 3 ف،2** 

# **Create a special color**

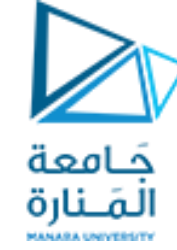

**final Color VIOLET = new Color( 128, 0, 128 ); final Color INDIGO = new Color( 75, 0, 130 );** اتعريف لونين جديدين

- **• أن** ألوان قوس قزح هي **األحمر والبرتقالي واألصفر واألخضر واألزرق والنيلي والبنفسجي**.
	- **•** تحتوي Java فقط على ثوابت سابقة التعريف لأللوان الخمسة األولى.
- **•** االسطر تهيئة مصفوفة مع ألوان قوس قزح، بدءا من األقواس األعمق أوال يبدأ المصفوفة بعنوين WHITE.Color، والتي، كما سترى قريبًا، هي لرسم الأقواس الفارغة في مركز قوس قزح.

**private Color colors[] =** { Color.WHITE, Color.WHITE, VIOLET, INDIGO, Color.BLUE, Color.GREEN, Color.YELLOW, Color.ORANGE, Color.RED }; • يمكن تهيئة متغيرات الحالة عند إعلانها،<sub>.</sub> يحتوي المُنشئ على عبارة واحدة تستدعي طريقة setBackground (الذي تم توارثه من الفئة JPanel )بالمتغير WHITE.Color. تأخذ مجموعة setBackground وسيطة لون واحدة وتجعل الخلفية للمكون من ذلك اللون. • الطريقة paintComponent تعلن عن متغير يعبر عن نصف قطر الدائرة التي سترسم، أي يحدد سمك كل قوس. تحدد المتغيرات المحلية centerXو centerY موقع نقطة الوسط على قاعدة قوس قزح.)منتصف X وعلى بعد 10 من كامل h). • تستخدم الحلقة counter للتحكم والعد العكسي من نهاية المصفوفة، مع رسم أكبر قوس أوال ووضع كل قوس أصغر متتابع أعلى القوس السابق. \* يعين السطر 40 اللون لرسم القوس الحالي من المصفوفة. السبب في أن لدينا مداخل WHITE.Colorفي بداية المصفوفة هي إنشاء قوس فارغ في المركز. خالف ذلك، فإن مركز قوس قزح يكون مجرد دائرة نصف دائرة البنفسجي الصلبة. [ملاحظة: يمكنك تغيير ألوان فردية وعدد الإدخالات في المصفوفة لإنشاء تصميمات جديدة.]

# **Rainbow 20, 18 Rainbow 20,**

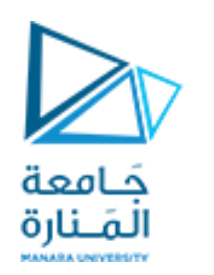

# **Rainbow 20, -18**

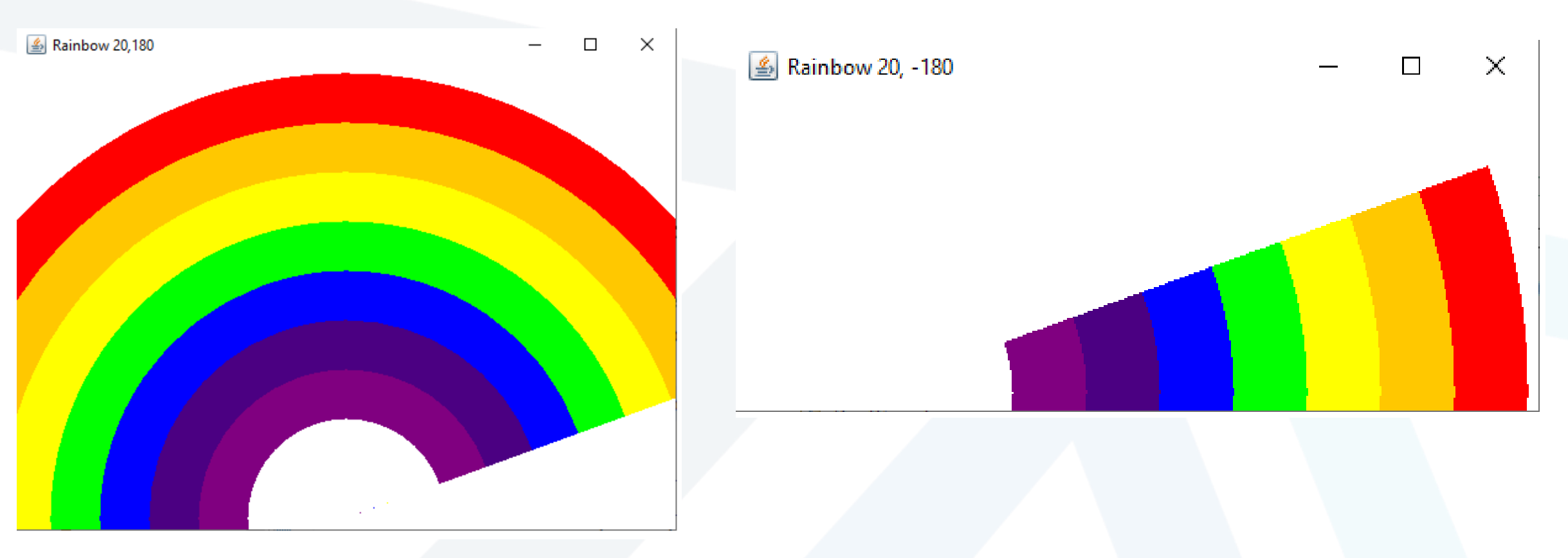

**م2024/2023 جامعةاملنارة - هندسة معلوماتية – برمجة 3 ف،2** 

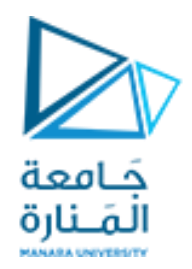

### A bulls-eye with two alternating, random colors.

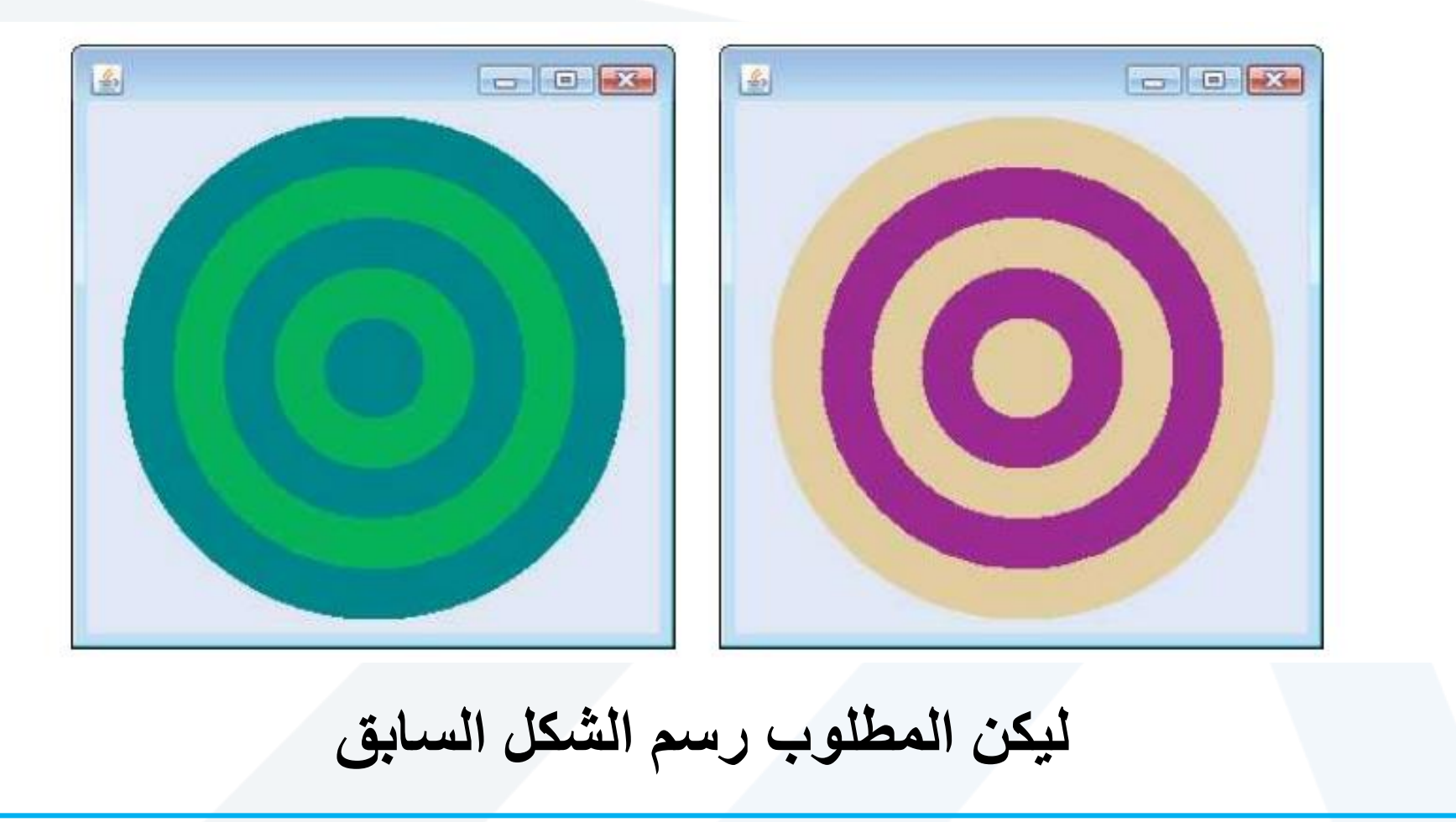

**م2024/2023 جامعةاملنارة - هندسة معلوماتية – برمجة 3 ف،2** 

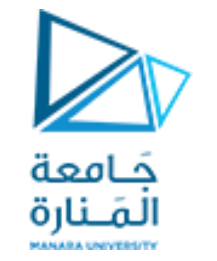

### **DrawRainbow21 1**

```
// Fig. 5.26: Shapes2.java
 // Demonstrates drawing different Shapes2.
 import java.awt.Color;
import java.awt.Graphics;
 import javax.swing.JPanel;
 import java.security.SecureRandom;
 //import java.util.Random; // program uses class Random
  public class DrawRainbow21 extends JPanel
 {
    // Define indigo and violet
    final Color VIOLET = new Color( 128, 0, 128 );
    final Color INDIGO = new Color( 75, 0, 130 );
    int x1,y1,w,h;
    // colors to use in the rainbow, starting from the innermost
    // The two white entries result in an empty arc in the center
   private Color colors[] =
       { Color.WHITE, Color.WHITE, VIOLET, INDIGO, Color.BLUE,
         Color.GREEN, Color.YELLOW, Color.ORANGE, Color.RED };
```
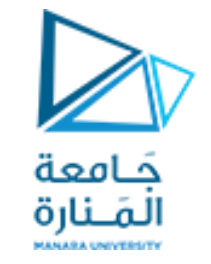

# **DrawRainbow21 2**

**// constructor**

 **private int choice; // user's choice of which shape to draw**

**// constructor sets the user's choice**

```
public DrawRainbow21(int userChoice)
    {choice = userChoice;
       setBackground( Color.WHITE ); // set the background to white
    } // end DrawRainbow21 constructor
```
 **// draws a rainbow using concentric circles public void paintComponent( Graphics g ) { super.paintComponent( g );**

**// draws a cascade of Shapes21 starting from the top-left corner/// SecureRandom randomNumbers = new SecureRandom();** 

**// SecureRandom number generator**

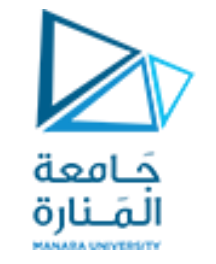

# **DrawRainbow21 3**

```
// pick the shape based on the user's choice
switch ( choice )
{case 1: // draw DrawRainbow2 
   int radius = 40;// radius of an arch
      // draw the rainbow near the bottom-center
       int centerX = getWidth() / 2;
      int centerY = qetHeight() - 10;
       // draws filled arcs starting with the outermost
      for ( int counter = \text{colors.length}; counter > 0; counter-- )
       { // set the color for the current arc
          g.setColor( colors[ counter - 1 ] );
          // fill the arc from 0 to 180 degrees
          g.fillArc( centerX - counter * radius,
             centerY - counter * radius, 
             counter * radius * 2, counter * radius * 2, 45, 90 );
```
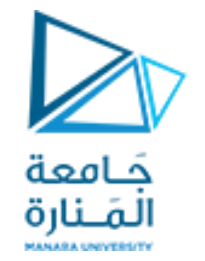

## **DrawRainbow21 4**

```
// set the color for the current arc
          /*g.setColor( colors[ counter - 1 ] );
          g.fillOval( 10 + counter * 10, 10 + counter * 10,
      240 - counter * 20, 240 - counter * 20 );}*/
          } break;
case 2: // set the color for the current arc
  for ( int counter = 8; counter > 0; counter-- ) { g.setColor( colors[ counter - 1 ] );
      g.fillOval(130-counter * 10,130-counter *10,counter * 20,counter * 20 );
   //g.fillOval(30+counter *10,30+counter *10,200-counter *20,200-counter *20);
   /*g.fillOval(10+counter*10,10+counter*10,240-counter*20,240-counter*20); */
   x1=130 - counter *10; y1=130 - counter * 10; w= counter * 20; h=counter * 20;
            System.out.println("x1=" +x1+ " y1= "+y1+ " w= "+w+" h= "+h);
      } break;
case 3: // stores each random integer generated shapesType,shapesColor,(x1,y1) 
begin ,widnth ,height
```
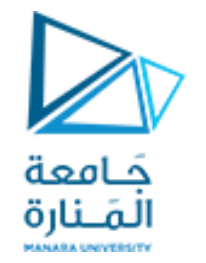

# **DrawRainbow21 5**

for ( int counter =  $10$ ; counter >  $0$ ; counter-- )  **{ int shapesType, shapesColor, x1, y1, x2, y2; shapesType = 1 + randomNumbers.nextInt( 2 );**  $x1 = 1 + \text{randomNumbers.nextInt}$  (200 );  $y1 = 1 + \text{randomNumbers.nextInt}$  (200 );  $w = 1 + \text{randomNumbers.nextInt}$  (188);  $h = 1 + \text{randomNumbers.nextInt}$  (188);  **System.out.println("x1=" +x1+ " y1= "+y1+ " w= "+w+" h= "+h); //if((x1+x2)>400) x2=380; if((y1+y2)>400) y2=370; if(shapesType==1) { // draw rectangles and set the color for the current rectangles shapesColor = 2 + randomNumbers.nextInt( 6 ); g.setColor( colors[ shapesColor ] ); g.fillRect( x1, y1, w, h ); } else { // draw ovals and set the color for the current ovals shapesColor = 2 + randomNumbers.nextInt( 6 ); g.setColor( colors[ shapesColor ] ); g.fillOval( x1, y1, w, h );} //break; } } // end for }// end method paintComponent }// end class DrawRainbow21**

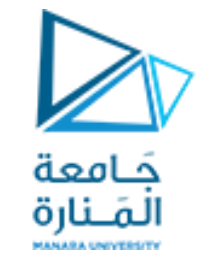

### **DrawRainbow21Test**

**public class DrawRainbow21Test { public static void main( String[] args ) { // obtain user's choice String input = JOptionPane.showInputDialog( "Enter 1 to draw DrawRainbow \n" + "Enter 2 to draw fillOval\n"+ "Enter 3 to Draw randomRectOval\n"); int choice = Integer.parseInt( input ); // convert input to int // create the panel with the user's input DrawRainbow21 panel = new DrawRainbow21( choice ); JFrame application = new JFrame(); // creates a new JFrame application.setDefaultCloseOperation( JFrame.EXIT\_ON\_CLOSE ); application.setSize( 400, 400 ); // set the desired size application.add( panel ); // add the panel to the frame application.setVisible( true ); // show the frame } // end main**

**} // end class DrawRainbow1Test**

### **Drawing Ranom Rect and Oval**

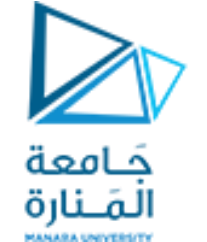

### **Draw many shapes 7**

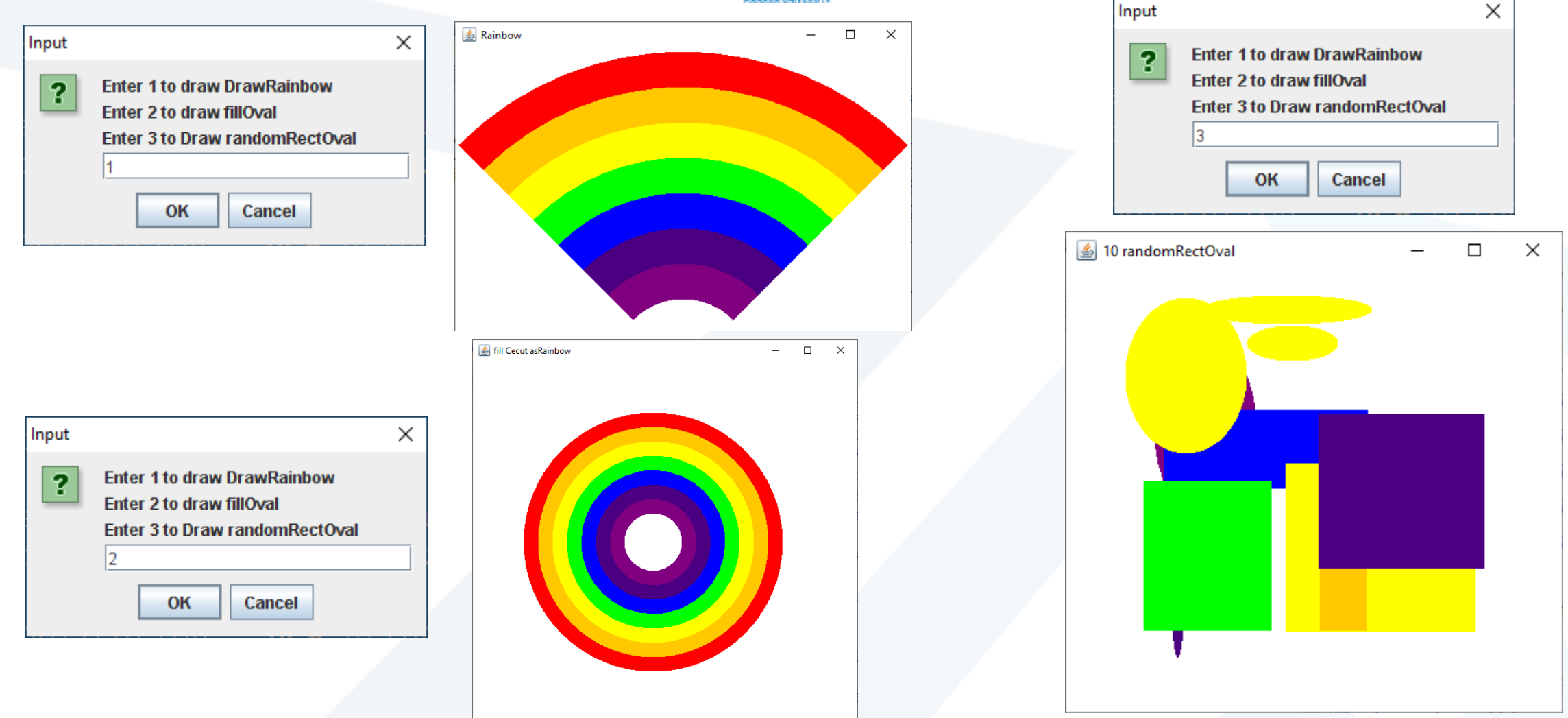

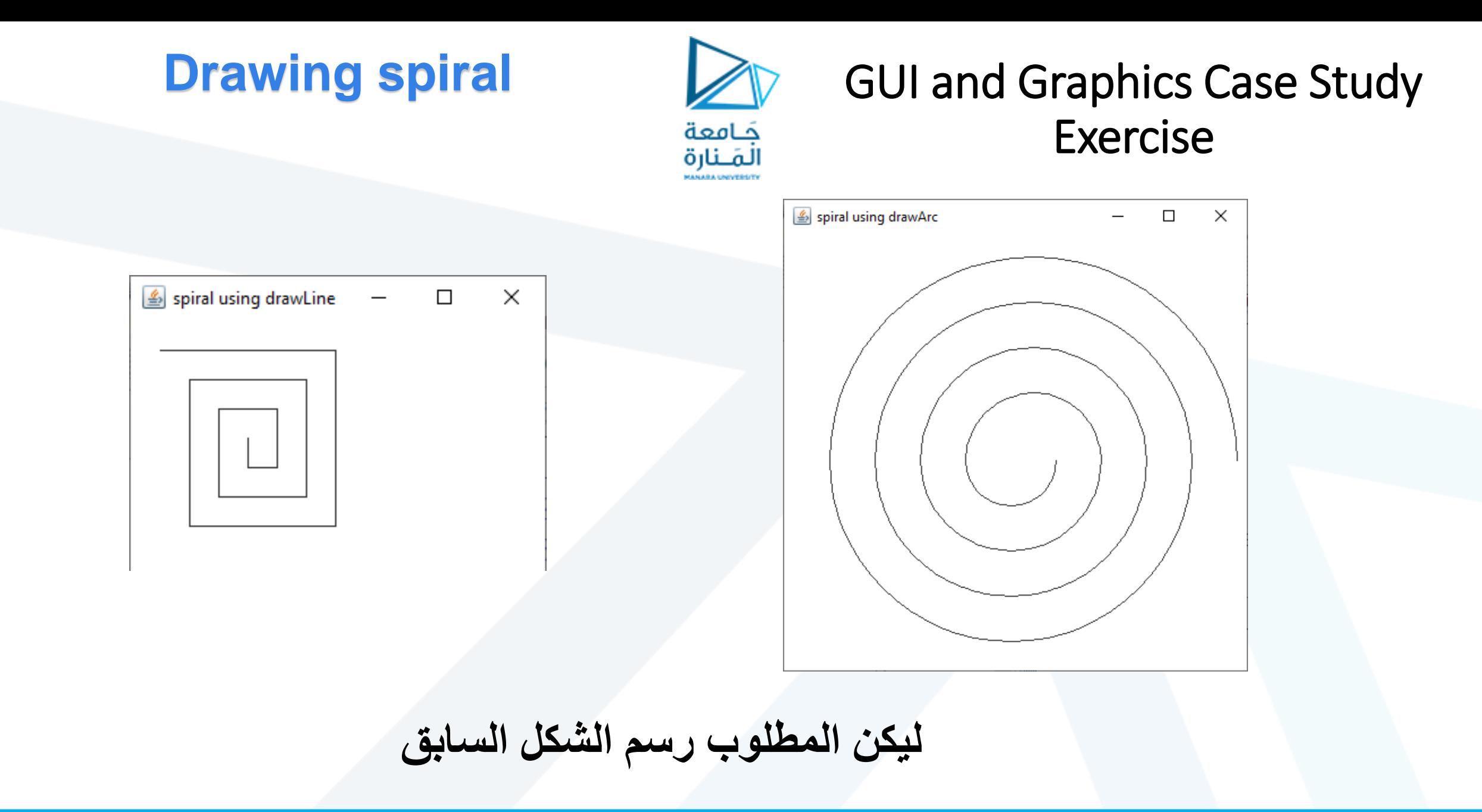

**م2024/2023 جامعةاملنارة - هندسة معلوماتية – برمجة 3 ف،2** 

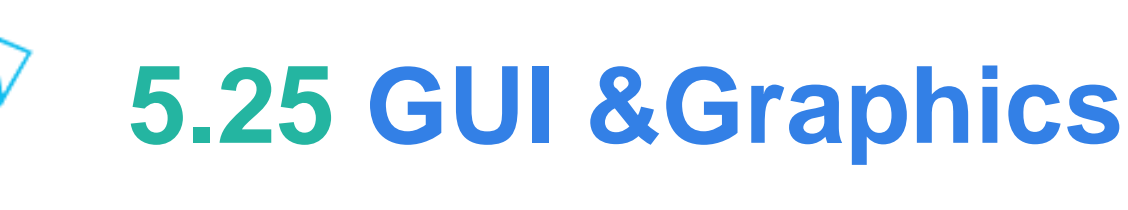

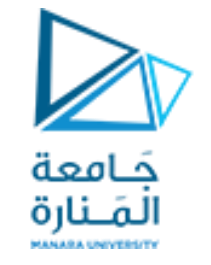

### Creating Simple Drawings

- **يخزن المثال التالي معلومات حول األشكال المعروضة حتى نتمكن من إعادة إنتاجها في كل مرة يستدعي فيها النظام** paintComponent.
	- **سننشئ فئات شكل "ذكية" يمكنها رسم نفسها باستخدام كائن رسومات من نمط** Graphics.
		- **يوضح الشكل 8.21 صنف** MyLine**، اللذي يحتوي على كل هذه القدرات.**
- **يتكرر المنهج** paintComponent **في الصنف** DrawPanel **من خالل رسم مجموعة من الكائنات** MyLine.
- **في كل استدعاء للكائن من الصنف** MyLine **يتم تكرار الستدعاء لمنهج الرسم** draw **ويمرره كائن الرسومات** Graphics **من أجل الرسم على اللوحة.**

#### **الصنف MyLine**

**import java.awt.Color;**

**import java.awt.Graphics;**

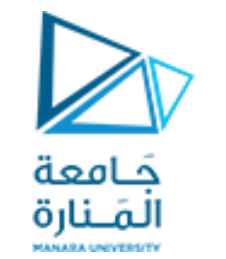

### Using Objects with Graphics

**public class MyLine { private int x1; // x-coordinate of first endpoint private int y1; // y-coordinate of first endpoint private int x2; // x-coordinate of second endpoint private int y2; // y-coordinate of second endpoint private Color myColor; // color of this shape** // constructor with input values **public MyLine( int x1, int y1, int x2, int y2, Color color ) { this.x1 = x1; // set x-coordinate of first endpoint this.y1 = y1; // set y-coordinate of first endpoint this.x2 = x2; // set x-coordinate of second endpoint this.y2 = y2; // set y-coordinate of second endpoint** myColor = color; // set the color **}** // end MyLine constructor // Actually draws the line **public void draw( Graphics g ) { g.setColor( myColor ); g.drawLine( x1, y1, x2, y2 ); }** // end method draw **}** // end class MyLine

DrawPanel2.java **الصنف**

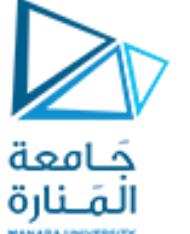

uses class MyLine to draw random lines 1

```
// Fig. 8.19: DrawPanel.java
// Program that uses class MyLine
// to draw random lines.
import java.awt.Color;
import java.awt.Graphics;
import java.util.Random;
import javax.swing.JPanel;
public class DrawPanel2 extends JPanel
{ private Random randomNumbers = new Random(); 
    private MyLine[] lines; // array on lines
    // constructor, creates a panel with random shapes
    public DrawPanel2()
    { setBackground( Color.WHITE );
      lines = new MyLine[ 5 + randomNumbers.nextInt( 5 ) ]; // create lines
      for ( int count = 0; count < lines.length; count++ )
       { // generate random coordinates
          int x1 = randomNumbers.nextInt( 300 );
          int y1 = randomNumbers.nextInt( 300 );
          int x2 = randomNumbers.nextInt( 300 );
          int y2 = randomNumbers.nextInt( 300 );
```
DrawPanel2.java **الصنف**

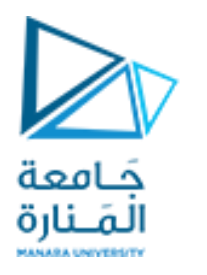

uses class MyLine to draw random lines 2

```
// generate a random color
          Color color = new Color( randomNumbers.nextInt( 256 ), 
             randomNumbers.nextInt( 256 ), randomNumbers.nextInt( 256 ) );
             // add the line to the list of lines to be displayed
          lines[ count ] = new MyLine( x1, y1, x2, y2, color );
              } // end for
              } // end DrawPanel constructor
   // for each shape array, draw the individual shapes
   public void paintComponent( Graphics g )
 {
       super.paintComponent( g );
              // draw the lines
       for ( MyLine line : lines )
          line.draw( g );
              } // end method paintComponent
             } // end class DrawPanel2
```
#### DrawTest2.java **الصنف**

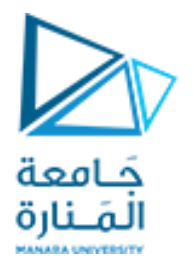

Creating a JFrame to display a DrawPanel

```
// Fig. 8.20: TestDraw.java
// Creating a JFrame to display a DrawPanel.
import javax.swing.JFrame;
public class DrawTest2
{
    public static void main( String[] args )
\{ DrawPanel2 panel = new DrawPanel2(); 
       JFrame application = new JFrame("MyLine to draw random lines");
      application.setDefaultCloseOperation( JFrame.EXIT ON CLOSE );
       application.add( panel );
       application.setSize( 300, 300 );
       application.setVisible( true );
    } // end main
} // end class TestDraw
```
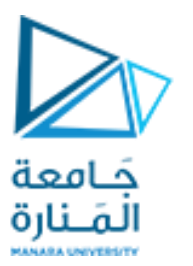

### uses class MyLine to draw random lines 3

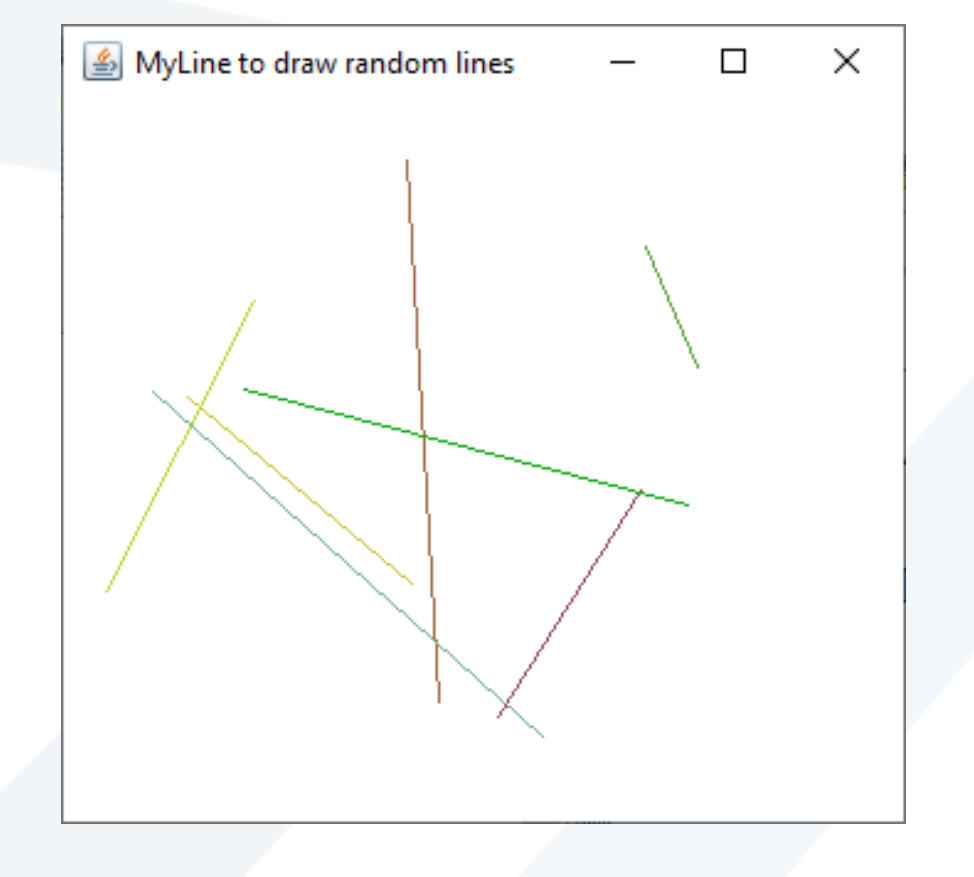

**رسم مستقسمات عشوائية اللون والطول والعدد اليقل عن 5 واليزبد عن 10** 

**م2024/2023 جامعةاملنارة - هندسة معلوماتية – برمجة 3 ف،2** 

**Demonstrates the use of labels**

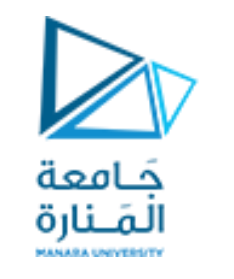

# **9.12 GUI &Graphics**

### Labels **هي طريقة مناسبة لتحديد مكونات واجهة المستخدم الرسومية على الشاشة وإبقاء المستخدم على اطالع بالحالة الحالية للبرنامج.**

 **يمكن لـ** JLabel **من الحزمة** swing.javax**عرض نص أو صورة أو كليهما.**

 **يوضح المثال في الشكل 9.13 العديد من ميزات** JLabel**، بما في ذلك تسمية النص العادي وتسمية الصورة والتسمية مع كل من النص والصورة.**

### JLabel with text and with images

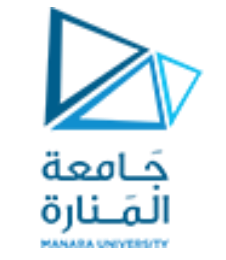

### LabelDemo 1

#### **package ch12GUI;**

```
//Fig 9.13: LabelDemo.java
//Demonstrates the use of labels.
```

```
import java.awt.BorderLayout;//contains constants that specify where we can place GUI components
import javax.swing.ImageIcon;//represents an image that can be displayed on a Jlabel.
import javax.swing.JLabel; // to create an object can display text, an image or both.
import javax.swing.JFrame; // represents the window that will contain all the labels.
public class LabelDemo
{public static void main( String[] args )
{ // Create a label with plain text
    JLabel northLabel = new JLabel( "North" );
       // create an icon from an image so we can put it on a JLabel
       // ImageIcon can load images in GIF, JPEG and PNG image formats.
    ImageIcon labelIcon = new ImageIcon( "GUItip.gif" );
        // create a label with an Icon instead of text
    JLabel centerLabel = new JLabel( labelIcon );
        // create another label with an Icon
    JLabel southLabel = new JLabel( labelIcon ); LabelDemo الصنف
```
### JLabel with text and with images

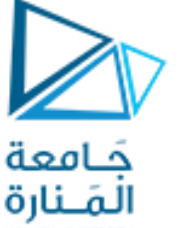

LabelDemo 2

 // set the label to display text (as well as an icon) southLabel.setText( "South" ); // create a frame to hold the labels JFrame application = **new JFrame("LabelDemo");** application.setDefaultCloseOperation( JFrame.EXIT ON CLOSE );

// add the labels to the frame; the second argument specifies // where on the frame to add the label application.add( northLabel, BorderLayout. NORTH ); application.add( centerLabel, BorderLayout. CENTER ); application.add( southLabel, BorderLayout. SOUTH );

```
application.setSize( 300, 300 ); // set the size of the frame
   application.setVisible( true ); // show the frame
} // end main
} // end class LabelDemo
```
**الصنف** LabelDemo

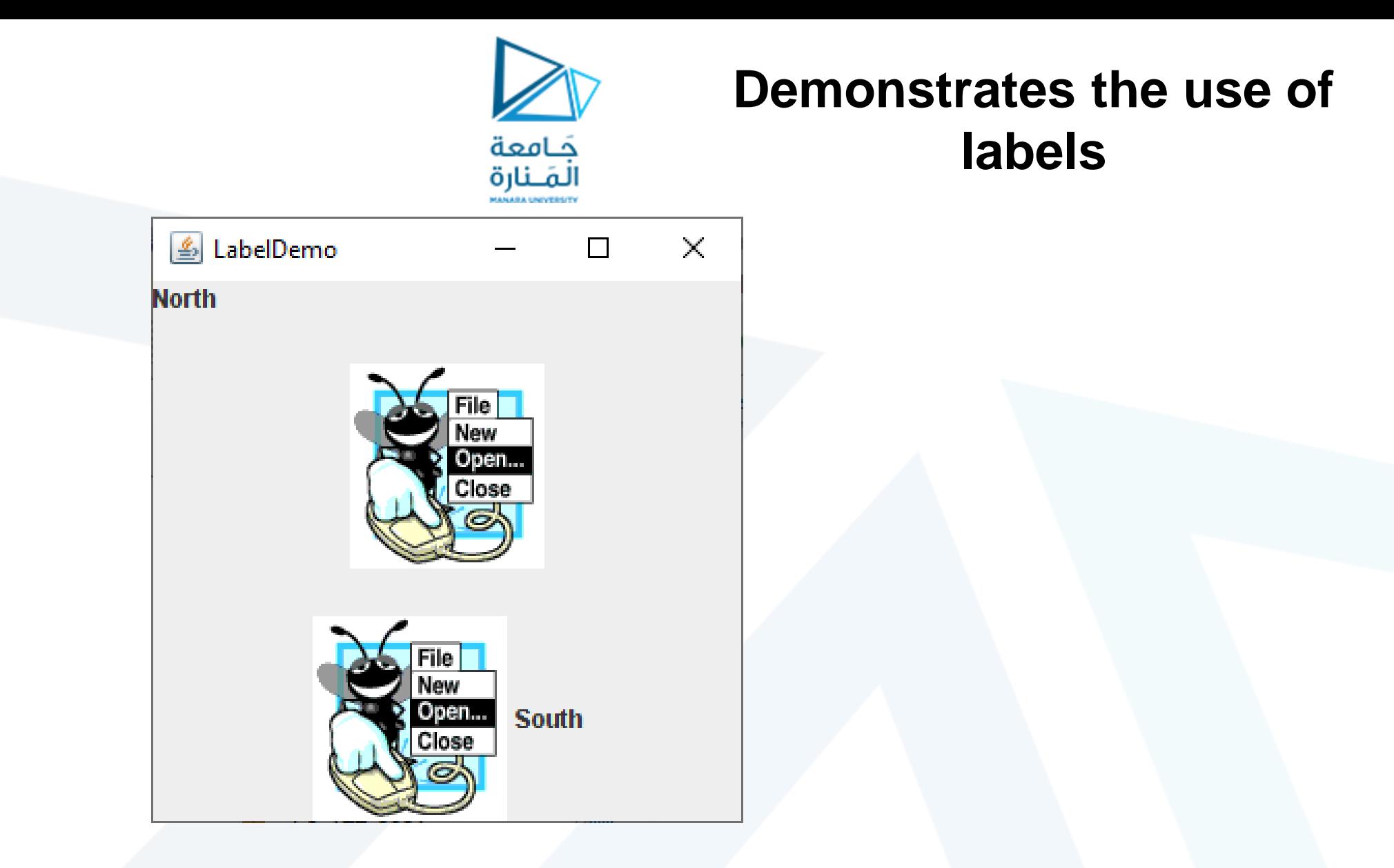

### Fig. 9.13 | JLabel with text and with images TestDraw.java **الصنف**

**م2024/2023 جامعةاملنارة - هندسة معلوماتية – برمجة 3 ف،2** 

# **9.12 GUI &Graphics**

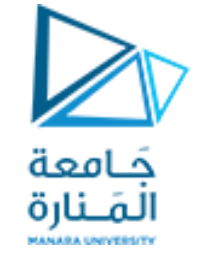

JLabel with text and with images.

- يتلقى باني الصنف ImageIcon سلسلة تحدد المسار إلى الصورة.
- في حال تلقى اسم الملف فقط، تفترض Java أنه موجود في نفس الدليل مثل الصنف .LabelDemo.
	- يمكن للصنف ImageIcon تحميل الصور بتنسيقات صورGIFو JPEGو PNG.
- تستدعي الطريقة setText إلضافة تسمية أو لتغيير النص الذي تعرضه التسمية. يمكن استدعاء األسلوب setText على أي JLabel لتغيير نصه.
	- يعرض هذا JLabel كال من الرمز والنص.
- من خالل استدعاء نسخة محملة بشكل زائد من طريقة إضافة تأخذ بارامترين. األول هي المكون الذي نريد إرفاقه ، والثاني هو المنطقة التي يجب وضعها فيه.
- يحتوي كل إطار JFrameعلى تخطيط مرتبط يساعد JFrame في وضع مكونات واجهة المستخدم الرسومية المرفقة به.
	- عرف التخطيط االفتراضي لـ JFrame باسم BorderLayout وله خمس مناطق ي و<br>ا

Five regions - North (top), South (bottom), East (right side), West (left side) and Center.

### showInputDialog showMessageDialog

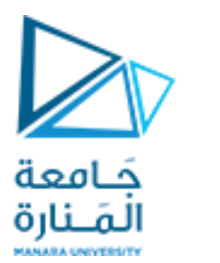

### **12.3 Simple GUI-Based Input / Output with JOptionPane**

 $\sqrt{\frac{1}{1}}$  display result in a JOptionPane message dialog

JOptionPane.showMessageDialog(null, "The sum is " + sum, "Sum of Two Integers", JOptionPane.PLAIN\_MESSAGE);

 قد تتضمن طريقة العرض الساكنه showMessageDialog من الصنف JOptionPane أربع متغيرات. األول يحدد مكان ظهور مربع الحوار إذا غاب أو كان null ستكون في الوسط. الثاني الرسالة التي يجب عرضها - في هذه الحالة ، نتيجة تسلسل السلسلة "المجموع هو" وقيمة المجموع. الثالث السلسلة التي يجب أن تظهر في شريط العنوان أعلى مربع الحوار وهنا **tegers In Two of Sum "**. الرابع االيقونه التي ستظهر على يسار مربع الحوار وإن كانت MESSAGE\_PLAIN لن تظهر ايقونه. ،INFORMATION\_MESSAGE ،QUESTION\_MESSAGE هي ايقونات أربع توجد .ايقونه بدون PLAIN\_MESSAGE والحالة ERROR\_MESSAGE ، WARNING\_MESSAGE

### showMessageDialog

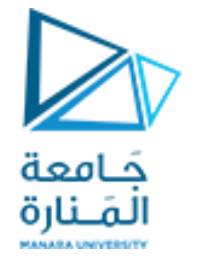

### JOptionPane static constants for message dialogs

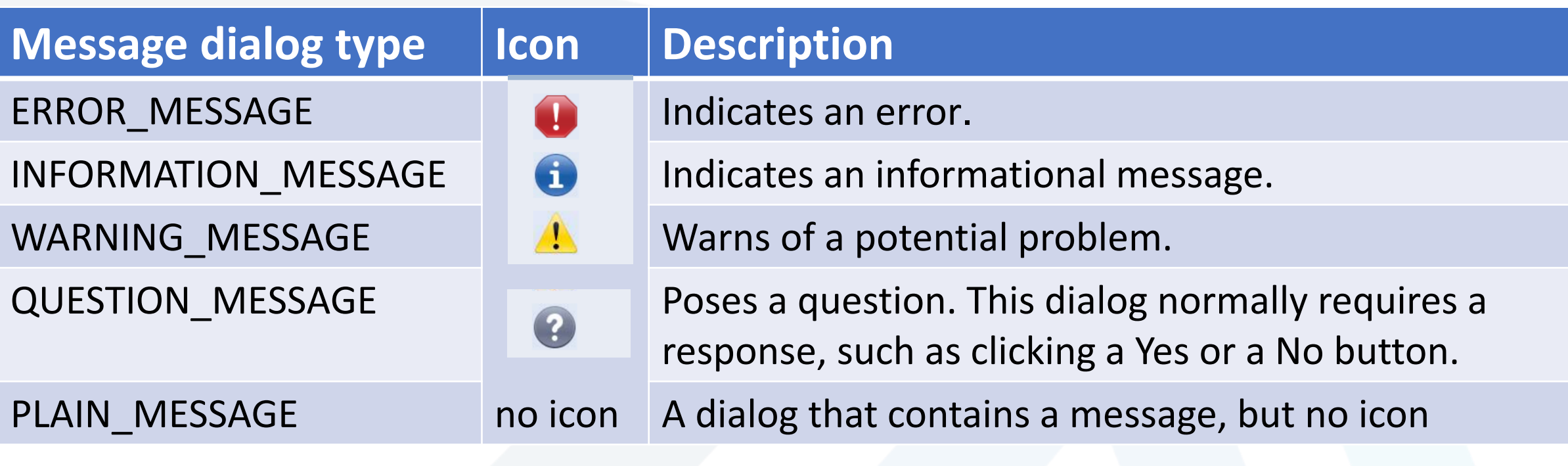

Fig. 12.3 | JOptionPane static constants for message dialogs.

**م2024/2023 جامعةاملنارة - هندسة معلوماتية – برمجة 3 ف،2** 

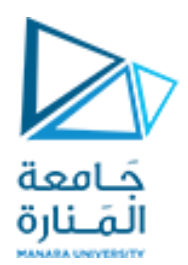

### program that uses JOptionPane for input and output

(a) Input dialog displayed by lines 10-11

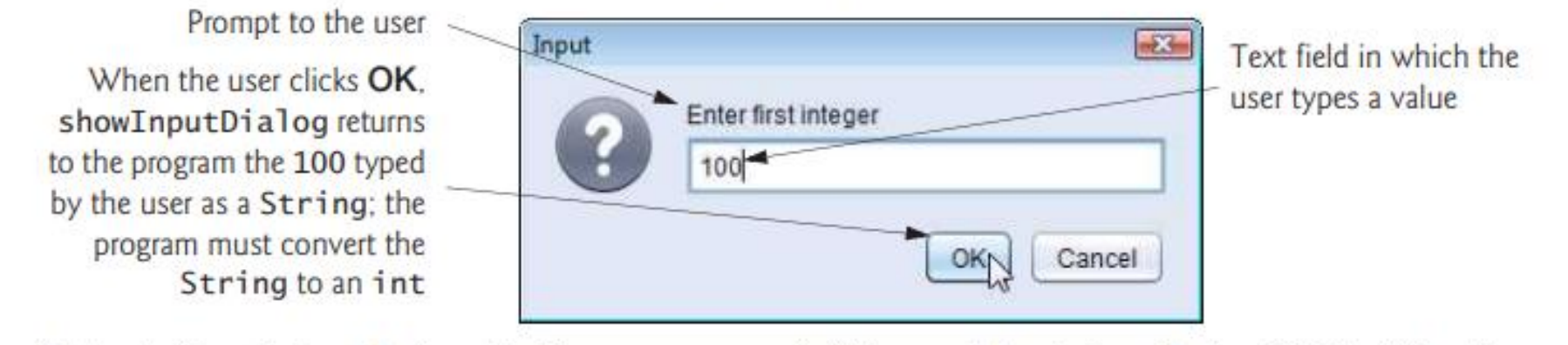

(b) Input dialog displayed by lines 12-13

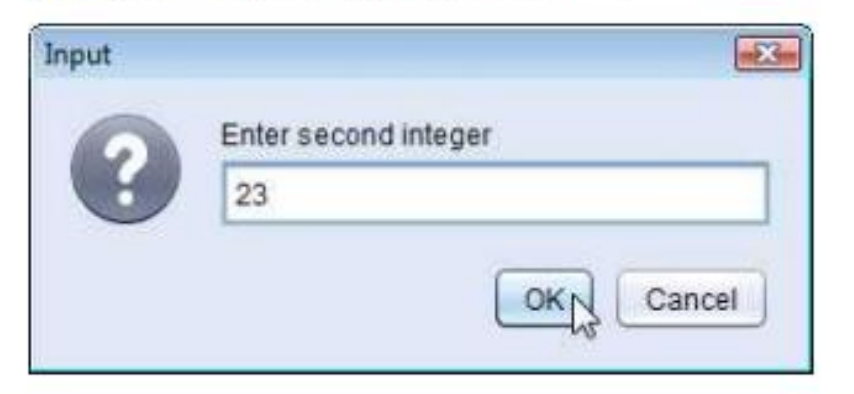

(c) Message dialog displayed by lines 22-23-When the user clicks OK, the message dialog is dismissed (removed from the screen)

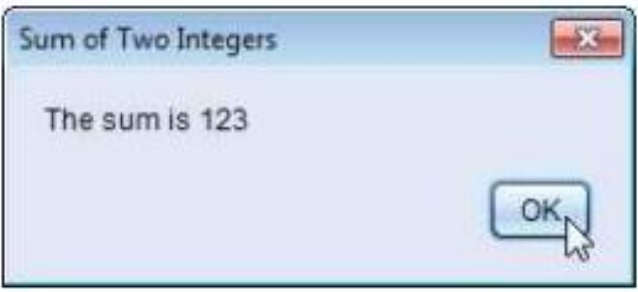

Addition program that uses JOptionPane for input and output. (Part 2 of 2.) Fig. 12.2

**م2024/2023 جامعةاملنارة - هندسة معلوماتية – برمجة 3 ف،2** [/sy.edu.manara://https](https://manara.edu.sy/)

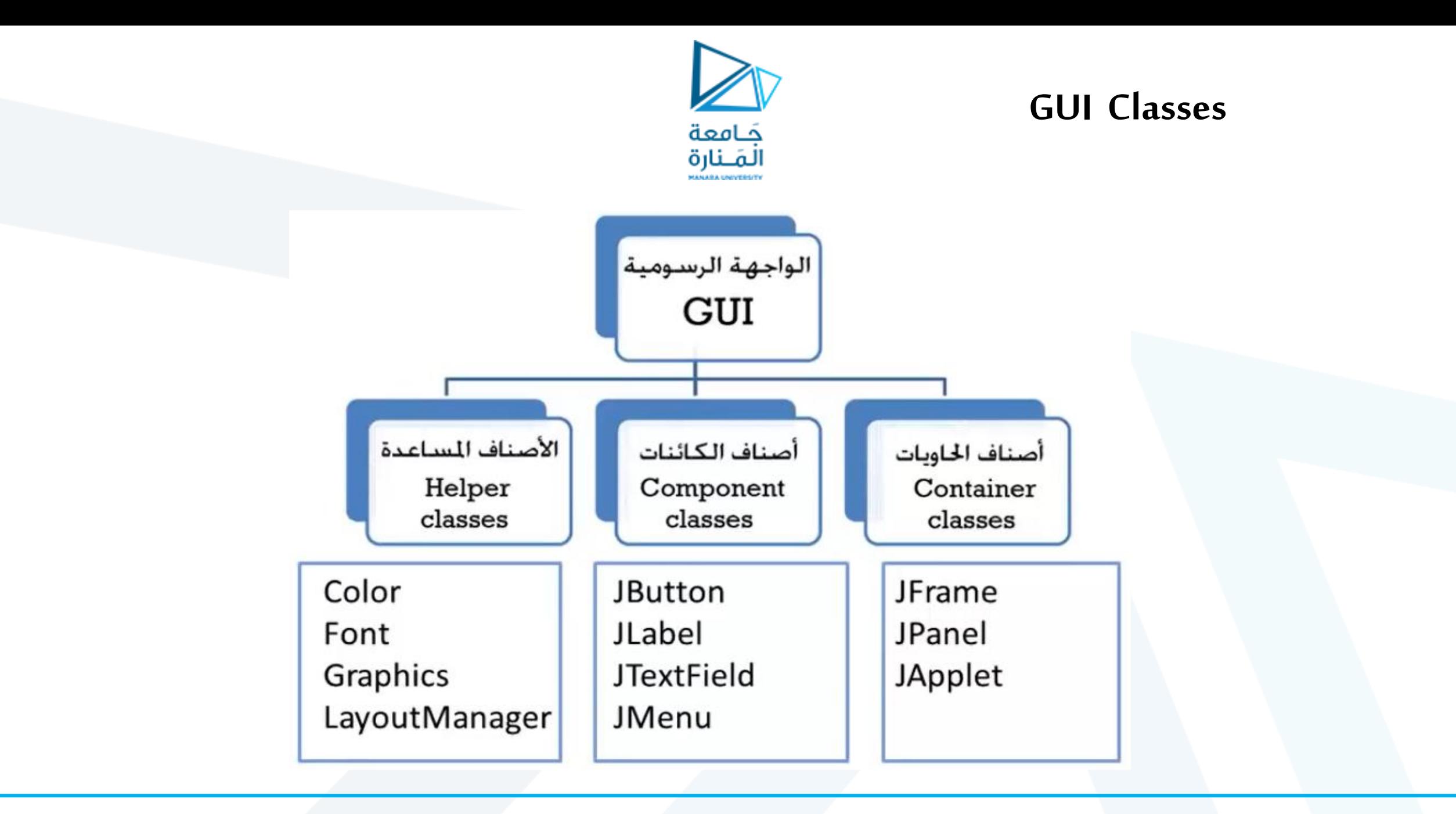

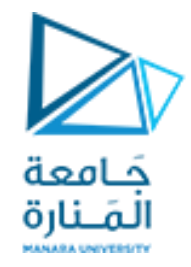

### Some basic Swing GUI components

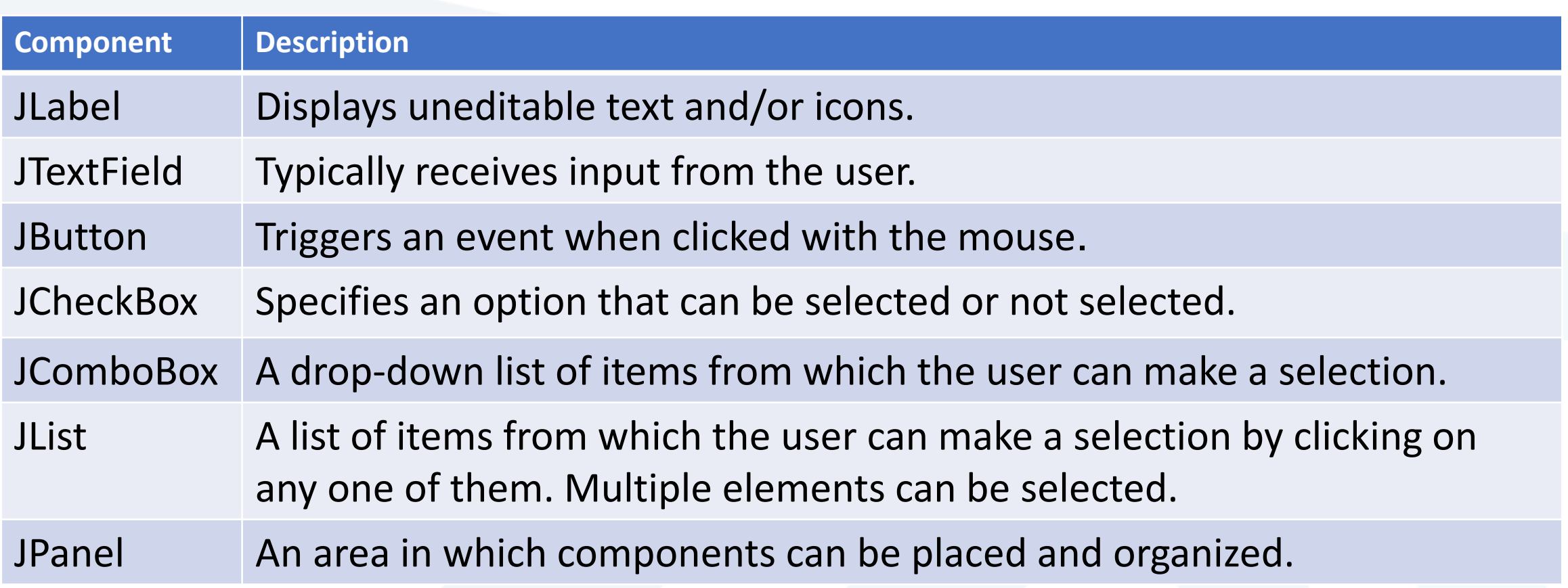

### Fig. 12.4 | Some basic Swing GUI components.

**م2024/2023 جامعةاملنارة - هندسة معلوماتية – برمجة 3 ف،2** 

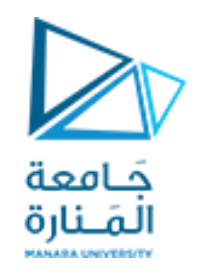

- JFrameهو صنف فرعي غير مباشرة من الصنف Window.awt.java الذي يوفر السمات والسلوكيات الأساسية للنافذة مثل شريط العنوان في الأعلى، وأزرار لتصغير النافذة وتكبيرها وإغالقها.
- صا يوضح ا ما يقدم مصممو GUI ن تتكون GUI النموذجية من العديد من المكونات. غالب الغرض من كل منها.
	- نص التسمية يتم إنشاؤه باستخدام JLabel صنف فرعية من JComponent.
		- را ما تغير التطبيقات محتويات التسميات بعد إنشائها. ناد
	- لكل عنصر GUI العديد من الميزات أكثر مما يمكننا تغطيته في األمثلة الخاصة بنا.
		- لمعرفة التفاصيل الكاملة، قم بزيارة صفحته في التوثيق عبر اإلنترنت.

docs.oracle.com/javase/7/docs/api/javax/swing/JLabel.html.

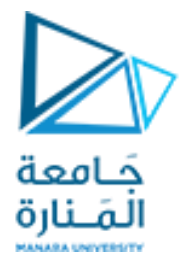

#### **package ch12GUI;** //Fig. 12.6: LabelFrame.java JLabels with text and icons. **import java.awt.FlowLayout; // specifies how components are arranged import javax.swing.JFrame; // provides basic window features import javax.swing.JLabel; // displays text and/or images import javax.swing.SwingConstants; // common constants used with Swing import javax.swing.Icon; // interface used to manipulate images import javax.swing.ImageIcon; // loads images public class LabelFrame extends JFrame** {**private final JLabel label1; // JLabel with just text private final JLabel label2; // JLabel constructed with text and icon private final JLabel label3; // JLabel with added text and icon** // LabelFrame constructor adds JLabels to JFrame **public LabelFrame()** { **super("Testing JLabel");**

```
 setLayout(new FlowLayout()); // set frame layout
```
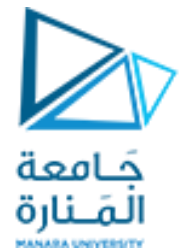

```
 // JLabel constructor with a string argument
   label1 = new JLabel("Label with text");
   label1.setToolTipText("This is label1");
   add(label1); // add label1 to JFrame
   // JLabel constructor with string, Icon and alignment arguments
   Icon bug = new ImageIcon(getClass().getResource("bug1.png"));
   label2 = new JLabel("Label with text and icon", bug, SwingConstants.LEFT);
   label2.setToolTipText("This is label2");
   add(label2); // add label2 to JFrame
   label3 = new JLabel(); // JLabel constructor no arguments
   label3.setText("Label with icon and text at bottom");
   label3.setIcon(bug); // add icon to JLabel
  label3.setHorizontalTextPosition(SwingConstants.CENTER);
  label3.setVerticalTextPosition(SwingConstants.BOTTOM);
   label3.setToolTipText("This is label3");
   add(label3); // add label3 to JFrame
 } 
} // end class LabelFrame
```
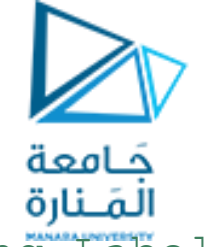

//Fig. 12.7: LabelTest.java Testing LabelFrame.

**import javax.swing.JFrame;**

#### **public class LabelTest**

**package ch12GUI;**

{**public static void main(String[] args)**

{ LabelFrame labelFrame = **new LabelFrame();** 

labelFrame.setDefaultCloseOperation(JFrame.EXIT ON CLOSE);

labelFrame.setSize(260, 180);

labelFrame.setVisible(**true);** }

} // end class LabelTest

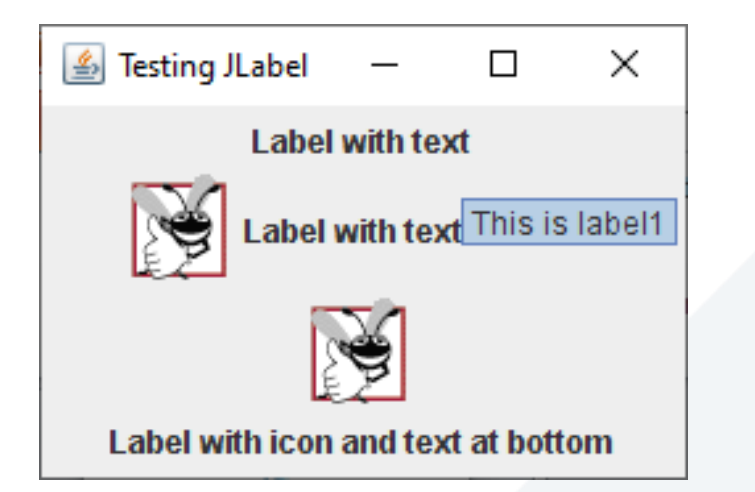

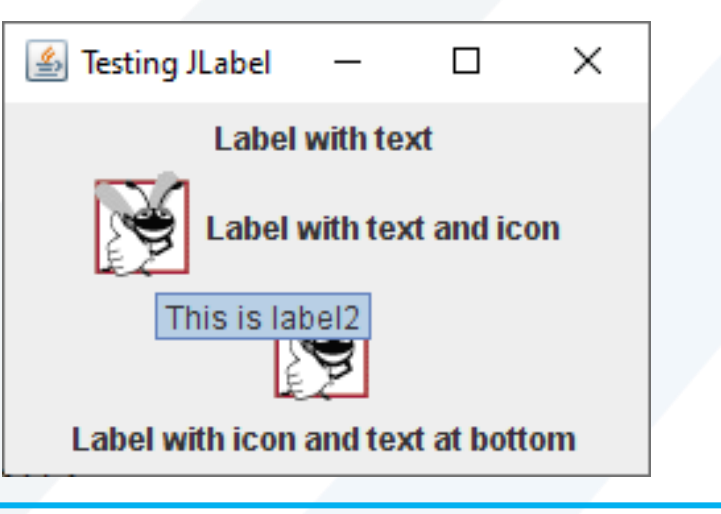

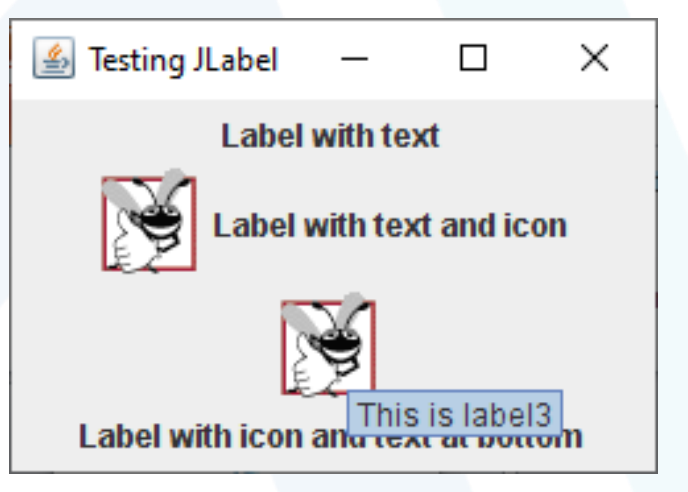

**م2024/2023 جامعةاملنارة - هندسة معلوماتية – برمجة 3 ف،2** 

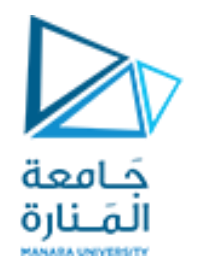

• تحميل مصدر الصورة في السطر، يستدعي التعبير ("png1.bug("getResource.()getClass المنهج ()getClass( الموروثة بشكل غير مباشر من الصنف Object ) السترداد مرجع إلى كائن Class الذي يمثل تعريف صنف .LabelFrame يتم بعد ذلك استخدام هذا المرجع الستدعاء getResource التابع لمنهج Class، والذي يُرجع موقع الصورة كعنوان URL يستخدم منشئ ImageIconعنوان URL لتحديد موقع الصورة، ثم يقوم بتحميلها . و<br>پا • تقوم JVM بتحميل تصريحات الأصناف في الذاكرة باستخدام مُحمل الصنف. يعرف مُحمل الصنف مكان وجود كل صنف يقوم بتحميلها على القرص. تستخدم طريقة getResource مُحمل صنف كائن الصنف لتحديد موقع المورد، مثل ملف صورة. في هذا المثال، يتم تخزين ملف الصورة في نفس الموقع مثل ملف .LabelFrame.class تعمل التقنيات الموضحة هنا على تمكين التطبيق من تحميل ملفات الصور من المواقع المرتبطة بموقع ملف الصنف . • تحميل واجهة موارد الصور (swing.packagejavax (SwingConstants تعلن عن مجموعة من الثوابت SwingConstants.RIGHT) وSwingConstants.CENTER وSwingConstants.LEFT مثل )الشائعة الصحيحة التي يتم استخدامها مع العديد من مكونات .Swing افتراضيًا، يظهر النص على يمين الصورة عندما تحتوي التسمية على نص وصورة معًا. يمكن ضبط المحاذاة الأفقية والرأسية لـ Labelلباستخدام الأساليب setVerticalAlignmentوsetHorizontalAlignment، على التوالي. يحدد السطر نص تلميح الأداة للتسمية 2، ويضيف السطر التسمية 2 إلى .JFrame

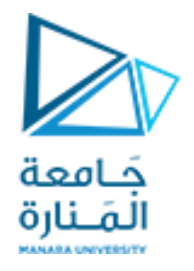

يتم قراءة البيانات من لوحة المفاتيح بصيغة أسكي إذا كانت القراءة بايت واحد وبصيغة سلسلة إذا كانت القراءة بعدة بايتات وعلى المبرمج تحويل من سلسلة نصية إلى أرقام عددية int باستخدام الدوال الخاصة بالسالسل للتعامل معها كأعداد

```
package Rectangle7_10_2023;
import java.io.*; 
public class Excepy {
     public static void main(String args[])throws IOException
       {// American Standard Code for Information Interchange
 int b; b=System.in.read();
//for(int i='a'; i<='z';i++)System.out.println("ASCII "+b); 
 }
 }
```
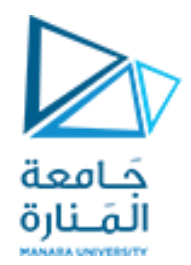

انتهت محاضرة ألاسبوع السادس

جامعةاملنارة- هندسة معلوماتية – برمجة 3ف،2 2024/2023